### HIM.1.2 Return Components for Normal Inventory Rotation

Procedure Area: Hospital Inventory Management Procedures (HIM)

Version:

2.0

### **Purpose**

To return components for inventory rotation (e.g., outdate return, short-date exchange, etc.).

#### Scope

**Customers** 

#### **Materials**

Computer workstation

✓ <u>Hospital Return</u> form, if applicable

✓ HemaControl

#### **Procedure Notes**

- The following will not be accepted for credit (this list is not all inclusive):
  - Autologous components
  - Components not stored at the appropriate temperature
  - Components from facilities that are not accredited as approved
  - Components that have been altered by a hospital (apheresis bags combined, irradiation, aliquot, conversion, etc.)
  - Components that were not returned when requested
  - Directed Donations
- Outdated components must be returned before credit is issued. Do not dispose of outdated components at your facility.
- Refer to your blood services agreement for specific details related to returns and credits.

#### **Procedure Steps**

Follow sub-procedures that applies to your workflow in order to return components for normal inventory rotation:

- Return components via HemaControl according to <u>1.2.1, Return Components Via HemaControl</u>.
- For units that will not return in HemaControl, return components via *Hospital Return* form according to **1.2.2, Return Components via Hospital Return Form**.

## 1.2.1, Return Components via HemaControl

- 1. Log onto HemaControl.
- 2. Select **Return Blood**.
- 3. Select **Return** as the **Type** and choose the **Reason** for the return.

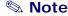

If there are multiple reasons for a return, you must do separate return orders.

- 4. Scan or enter the unit number and product code.
- 5. Select Add.
- 6. Select Review Return.
- 7. Select **Return Blood**.

### HIM.1.2 Return Components for Normal Inventory Rotation

Procedure Area: Hospital Inventory Management Procedures (HIM) Version: 2.0

8. Print a copy to send with the units.

### 1.2.2, Return Components via Hospital Return Form

For units that will not return in HemaControl:

- 1. Complete a *Hospital Return* form as follows:
  - a. Record the following in the Facility Information section of the form:
    - Name of your facility
    - Facility's phone number
    - Your name
    - Date completed
  - b. Record the following in the Component Information section of the form:
    - DIN of each component being returned; include the check digit
    - Product class of each component; note that you should use the standard product class names from the form.
    - Expiration date of each component
    - Blood type of each component
    - Return reason for each component; note that you should use the standard return reasons from the form.
  - c. Sign the form in the **Consignee Signature** field to verify that the components were maintained at the appropriate storage temperature.

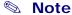

- The return will not be accepted if the Consignee Signature field is not signed.
- 2. Fax the completed *Hospital Return* form to the region that serves your facility and contact them to receive the order number to record on the *Hospital Return* form and to arrange for the return of the components.
- 3. Make a copy of the *Hospital Return* form to retain for your records and enclose the original with the components.

# HIM.1.2 Return Components for Normal Inventory Rotation

Procedure Area: Hospital Inventory Management Procedures (HIM) Version: 2.0

# **Version History**

| #   | Significant Changes                                                                                                    | Approved by                                                                        | Approved    | Implemented |
|-----|----------------------------------------------------------------------------------------------------|------------------------------------------------------------------------------------|-------------|-------------|
| 2.0 | Split the procedure into two sub-procedures for using HemaControl or a paper form for returns.                                                           | Dr. Juan Merayo, Medical<br>Director                                               | 08 Mar 2024 | 26 Mar 2024 |
|     |                                                                                                    | Dr. Chris Lough, VP of<br>Medical Services                                         |             |             |
|     |                                                                                                    | Lori Masingil, VP of Quality                                                       |             |             |
| 1.0 | <ul> <li>Added Directed Donations to the list of<br/>components that will not be accepted for<br/>credit.</li> <li>Added version information.</li> </ul> | Dr. Juan Merayo, Medical<br>Director<br>Dr. Chris Lough, VP of<br>Medical Services | 29 May 2019 | 18 Jun 2019 |
|     | Note: Prior versions of this document may exist; version numbers were applied to policies and procedures beginning in ~Jan. 2015.                        | Lori Masingil, VP of Quality                                                       |             |             |